*May 1st 2016*

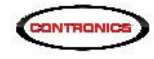

# **PROGuard 6.0. Guardus G3-V9 Firmware 6.0. USB PnP Firmware V1.2.0**

# **New and hot functionalities**

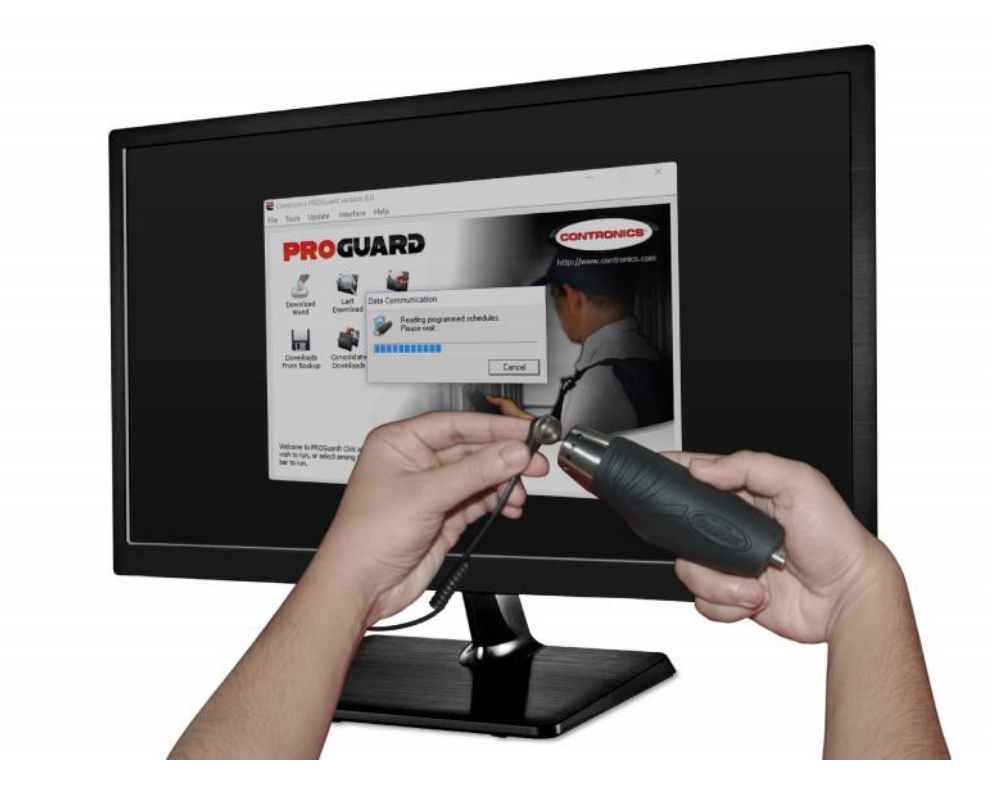

Contronics today announced new releases of PROGuard, Guardus G3-V9 Firmware and USB PnP Cable Firmware. Such products are part of Contronics' Guard Tour System which is used by professional security personnel and mobile workers. They include advanced new capabilities that significantly improve productivity and operational efficiency:

- Minimum length of staying in a checkpoint control
- Minimum travelling time between checkpoints control.

These capabilities need either of PROGuard V6.0 and Guardus G3-V9 V6.0 firmware (or higher versions) to be present together.

New USB PnP Cable Firmware V2.1.0 fixes a very specific and restricted bug that used to block USB PnP Cable for updating Guardus G3-V9 firmware. New V1.2.0 Firmware is needed for replacing Guardus G3-V9 firmware.

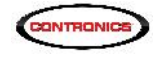

# **Inspiration: why new functionalities have been developed?**

Contronics learnt that some few patrol officers complete designated tour inspections hurriedly, very fast, so they will have more spare time for staying in their chair. This is a real case that came to your knowledge: A large residential condo in South Florida uses Guardus wands and PROGuard for controlling their patrol officers inspections. Tours were programmed to start every hour on the hour (i.e, 8:00 PM, 9:00 PM, 10:00 PM etc) with a **maximum** duration of 60 minutes each. Patrol officer use a motorcycle. If they go very fast they can visit all checkpoints in 4 minutes. Just after listen to the Guardus prompting sound, signaling that the tour is just started, they hurry up, get the motorcycle, read all checkpoints and after 4 minutes they are back to their chair in the security room. So they will have 56 remaining minutes for staying there doing nothing until the next tour. Patrol Offices only concern were to fulfill the controls. They did not seem to care too much if incidents or suspect attitudes were occurring at the checkpoints.

PROGuard V6.0 + Guardus G3-V9 V6 are now released for addressing situations as this emblematic example above.

### **Minimum length of staying in a checkpoint control:**

This new functionality forces patrol officer to staying a minimum pre-programmed time in each individual checkpoint. iButton needs to be read twice, first when patrol officer arrives on the site, and second when he left. Time between readings must be longer than the *minimum length of staying*.

*Minimum length of staying* is programmed in the PROGuard. Guardus G3-V9 refuses the second iButton reading if minimum leght of staying have not passed since the first iButton reading. When refusing to read an iButton Guardus G3-V9 will NOT blink the LED and will signal with "*booooop*" sound.

Guardus will also refuse a checkpoint iButton if the iButton from the previous checkpoint had not been read twice.

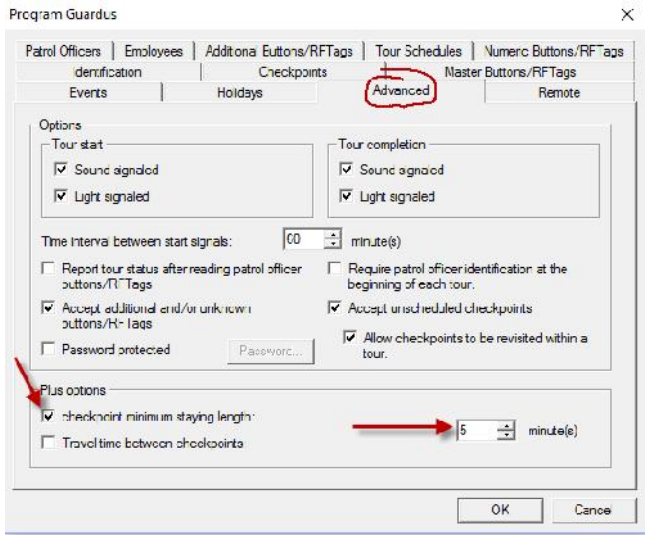

*Activating "Minimum length of staying control": 1. Download Guardus G3-V9 equipped with Firmware V6.0 in PROGuard V6.0 2. Click on "Programming". 3. Click on "Reprogram". 4. Select "Advanced". 5. Select "checkpoint minimum staying length" and enter the minimum time in minutes.. 6. Click on OK for transferring the new settings to the Guardus G3-V9.*

Visit Report will show the actual length of staying time on each checkpoint.

Option "Allow checkpoints to be revisited within a tour" will automatically activate together with "checkpoint minimum staying length".

Tour will be considered successfully finished when the iButton on the last checkpoint is read by the first time (on the arrival). After the tour is successfully finished two distinct situations can occur:

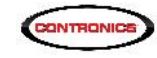

1. iButton on the last checkpoint is read by the second time Just BEFORE Guardus G3-V9 prompts the start of the next tour. In this case Guardus G3-V9 accepts the reading and PROGuard will be able to compute the staying time on the last checkpoint.

2. iButton on the last checkpoint is read by the second time Just AFTER Guardus G3-V9 prompts the start of the next tour. Such reading will be considered as the FIRST reading (arrival) on the first checkpoint on the new tour just started. Patrol officer will need to read the very same iButton one more time (three times on the row) when he left this checkpoint. Minimum length of staying time needs to be minded between the second and the third reading.

In this case, the Visits Report on PROGuard will not compute the actual staying time on the last check point .

The same logic applies also on tour fail cases, i.e, when time for completing a tour had passed by and one or more checkpoints had not been visited. Picture this: tours include 10 checkpoints each and "checkpoint minimum staying length" is selected. Just after the  $8<sup>th</sup>$  checkpoint is read by the first time (arrival on the  $8<sup>th</sup>$  checkpoint) the total time for completing the tour is over and Guardus prompts the "Tour Incomplete" signal sound: "*Boooop, Booooop, Booooop*". Both situations described above apply.

# **Minimum travel time between checkpoints control:**

This functionality block the patrol officer for speeding in the travel from a checkpoint to the next checkpoint . Guardus refuses to read a checkpoint iButton if minimum time has not passed by since the reading of the previous checkpoint iButton. When refusing to read an iButton Guardus G3-V9 will NOT blink the LED and will signal with "*booooop*" sound.

Of course, this functionality does not apply to the first iButton checkpoint on each tour.

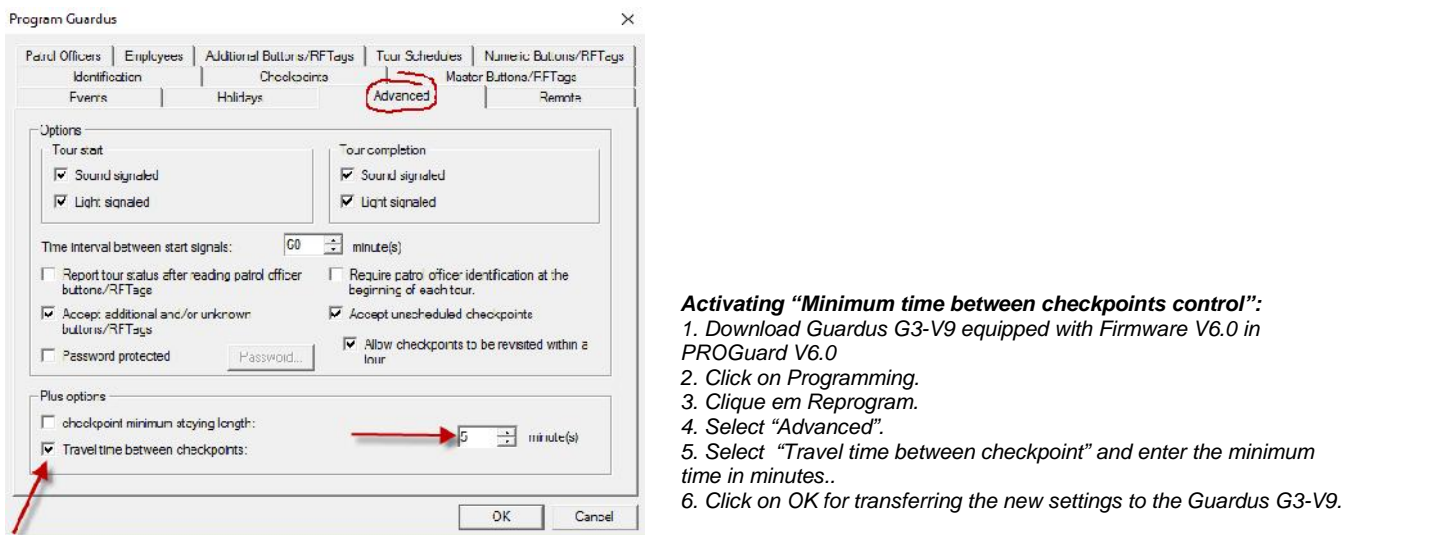

Frequency Report will show the travelling time duration between checkpoints

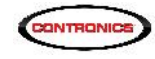

# **Other PROGuard V6.0 change:**

Interface screen has been improved for better identification of each interface:

#### **Suggestions:**

Both new functionalities (minimum length of staying and minimum travelling time between checkpoints) are mutually exclusives. This means that only one can be activated.

Take care when programming the minimum time on the new functionalities. Minimum time needs to be significantly smaller than the maximum duration time of each tour. Example:

Several tours have been programmed on PROGuard. The shorter tour has a maximum duration time of 60min and 6 checkpoints. It would not be reasonable to enter a "travel time between checkpoints" or a "checkpoint minimum staying length" longer than 10min. Even more, it would be totally out of sense to set such parameters to a value higher than 60min. A very reasonable selection would be 5 min.

Keep in mind that PROGuard/Guardus accepts several distinct tours, each of them with their own duration and checkpoints. But the minimum time length is GLOBAL and applies to ALL tours so the shorter tour with the larger number of checkpoints is the one that should be considered when choosing the minimum time.

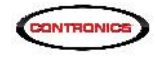

### **How to upgrade to new versions:**

1. Verify exactly what your interface is. Guardus G3-V9 firmware can be updated with the following interfaces:

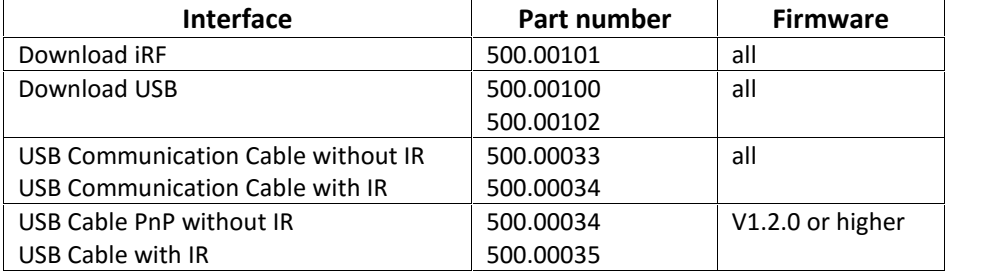

- 2. In case you have USB Cable PnP with or without IR (500.00034 or 50000035), then it is necessary to verify its firmware which must be V1.2.0 or higher.
	- 2.1: How to know USB Cable PnP firmware version (500.00034 or 500.00035):

Run PROGuard version V5.4 or higher. In case you do not have PROGuard or its version is lower than V5.4, go to step 3. Follow Step 3 instructions and then return to the present step.

Click on "Interfaces" and select USB Cable Plug&Play

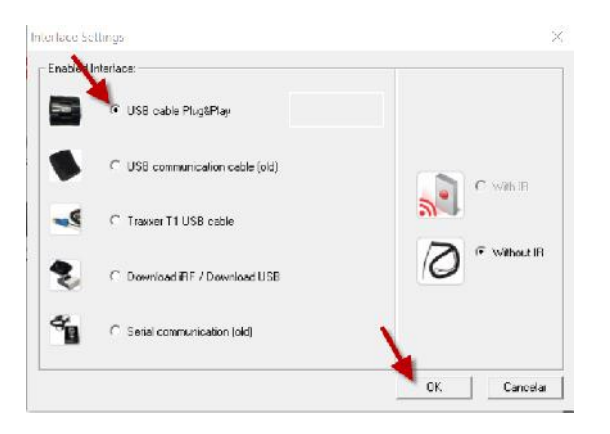

Click on OK. PROGuard will search for the USB cable PnP on the computer's USB ports. If it is found the following screen will pop up:

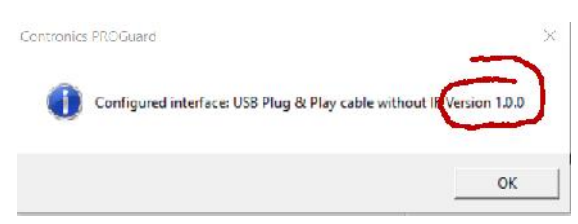

Such screen also pops up when a Guardus starts to download or to program.

The screen above shows that a USB Cable PnP has been found and its firmware is V1.0.0 (which does not support updating Guardus G3-V9 firmware). First, USB Cable PnP firmware must be updated to the V1.2.0 or higher. Skip step 2.1.1 in case version is V1.2.0 or higher.

- 2.1.1: How to upgrade USB Cable PnP firmware:
	- Open www.contronics.com

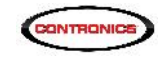

- Click on "Support" and then click on "Drivers"
- On the Drivers menu pick **FW1.2\_PnPCable.exe** and download it.
- Unplug all Contronics interfaces from your computer USB ports. Particularly, unplug the USB Cable PnP you want to upgrade.
- Execute **FW1.2\_PnPCable.exe**

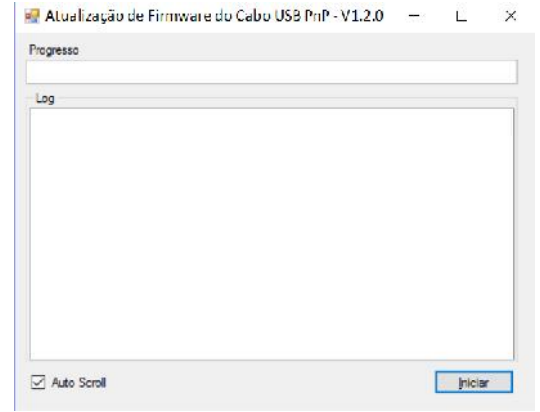

 BEFORE clicking on "Iniciar" and BEFORE pluging the USB Cable PnP in your computer, short-circuit the USB Cable PnP probe and keep it short-circuited while it is plugged to your computer USB port. There are several manners for short-circuiting ; images below are just suggestions:

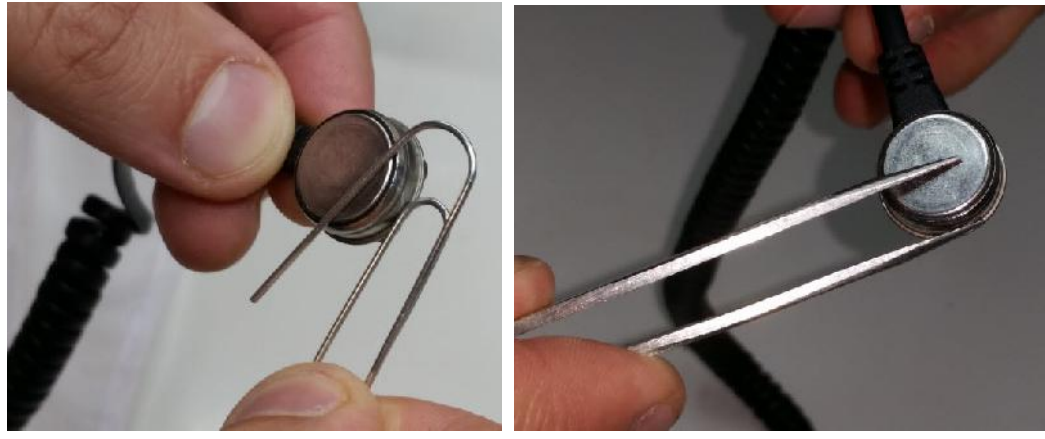

Remove the shor-cirtuit AFTER the USB Cable PnP has been connected to the comuter USB port.

Click on "Iniciar"

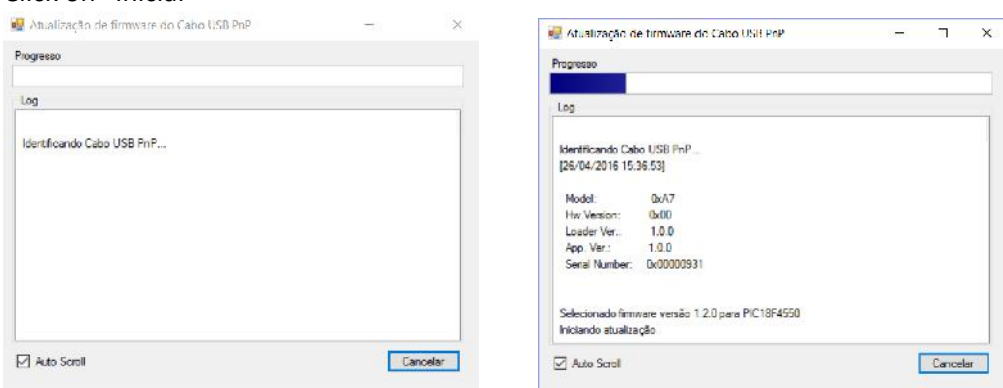

wait while USB Cable PnP firmware is updated. If successful the following screen will

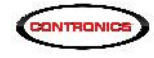

#### pop up:

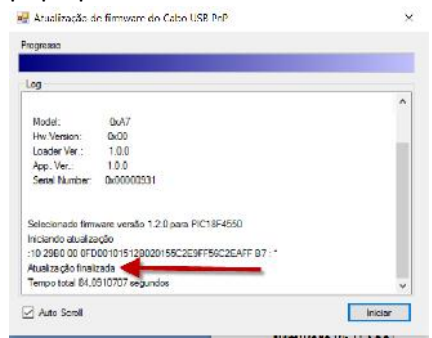

- Close **FW1.2\_PnPCable.exe** (do not click on "Iniciar" again).
- Repeat Step 2.1. This time the screen should presents V1.2.0: Contronics PROGuard

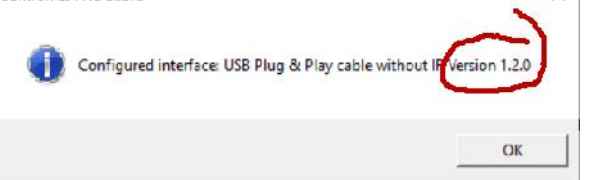

- 3. Open www.contronics.com. Click on "Support" and then click on "Software". On the Software menu pick "PROGuard 6.0" (or higher). Download and install it. Alternatively, run your current PROGuard, click on "Update" and then on "Update PROGuard".
- 4. Install PROGuard V6.0 (or higher version).
- 5. Run PROGuard as administrator: go to the folder where PROGuard is installed:

C:\Program Files (x86)\Contronics\PROGuard

Using the mouse right button click on Guard132.exe

Click on "Run as administrator"

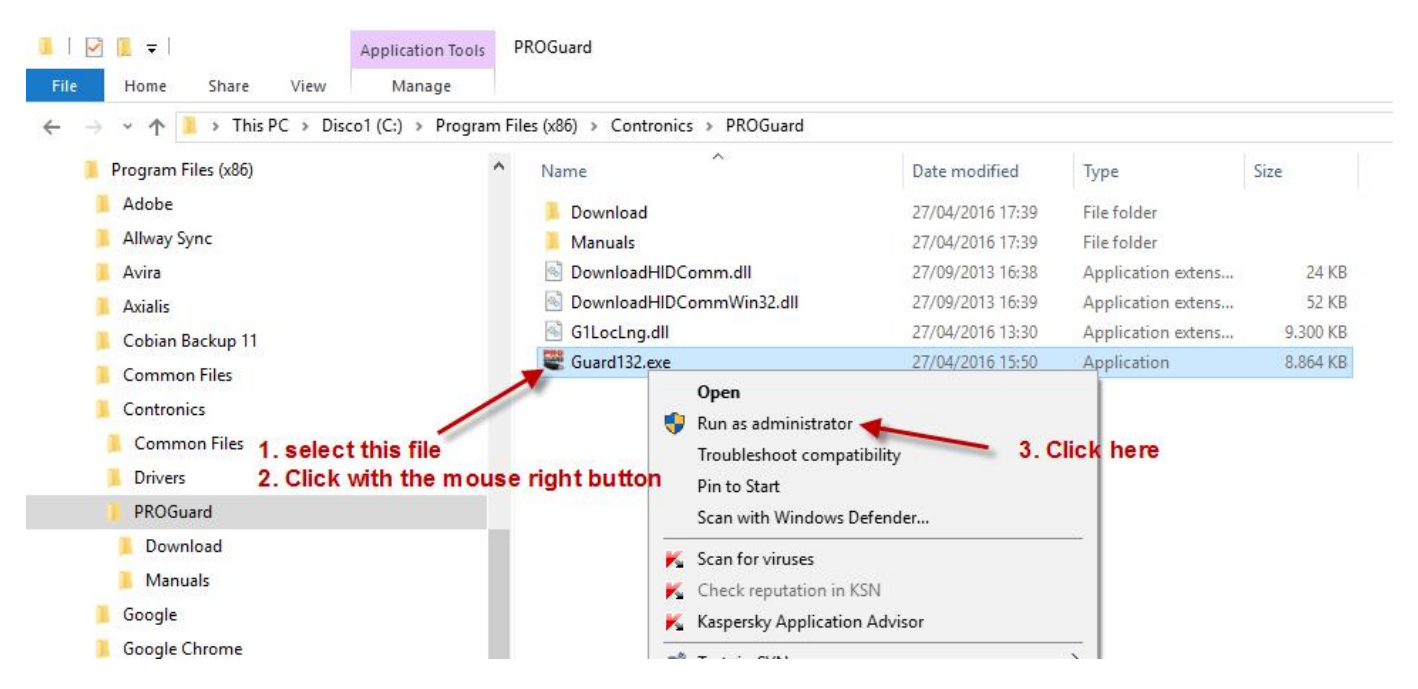

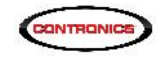

6. Download Guardus G3-V9. After data is downloaded a new screen will pop up asking if you want to upgrade Guardus G3-V9 firmware to the new V6.0. Accept it. The firmware update will take some minutes; during this time keep Guardus G3-V9 firmly in contact with the interface.

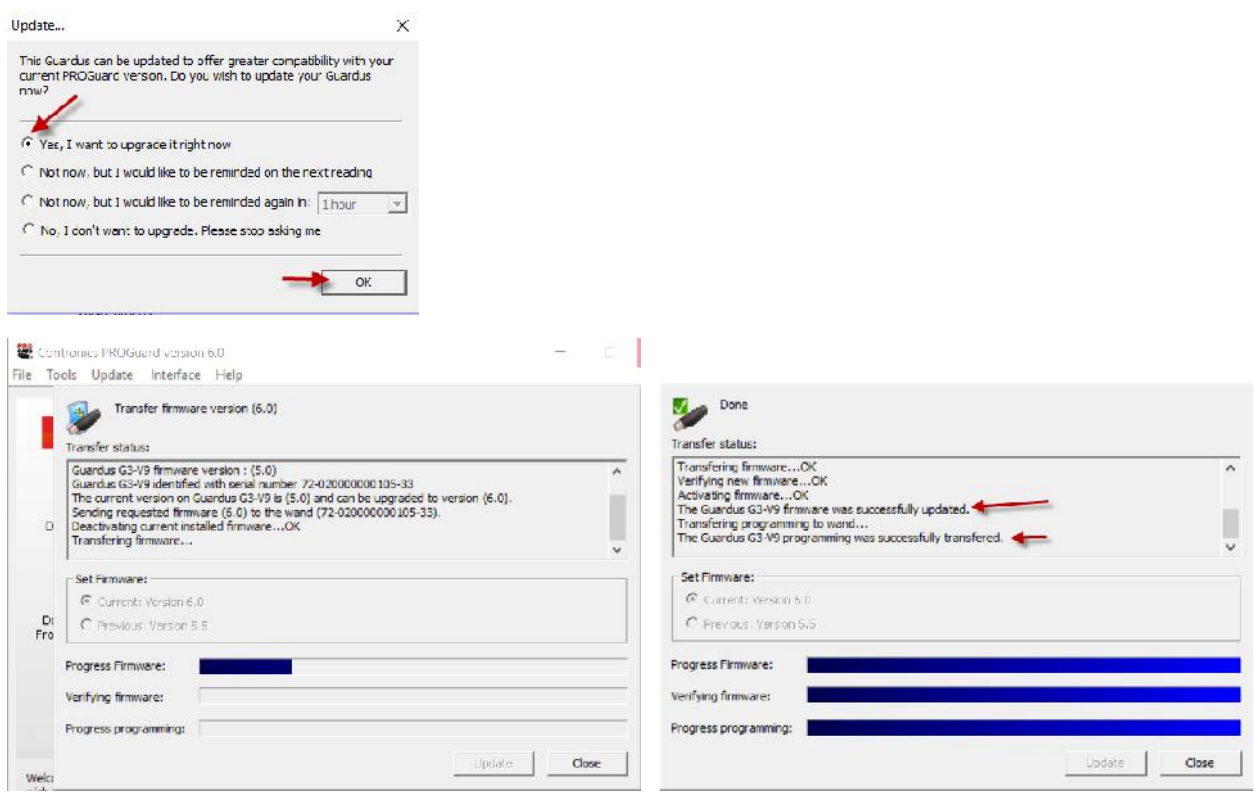

Messages "*The Guardus G3-V9 firmware was sucessfuly updated*" and "*The Guardus G3-V9 programming was successfully transferred*" inform that firmware has been updated. Click on Close. It is done!

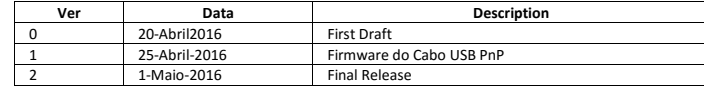